71615378 2023-05-15

# Instruções de instalação Componentes eletrônicos principais Comunicação digital

Cerabar, Deltabar

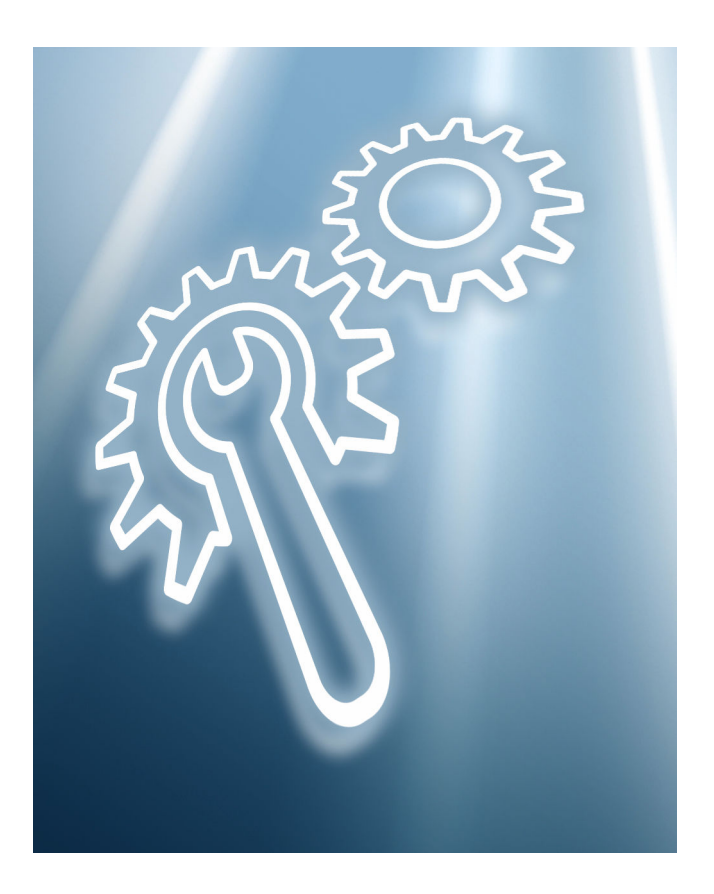

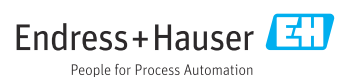

## 1 Uso indicado

- Uma unidade com defeito somente pode ser substituída por uma unidade em perfeito funcionamento do mesmo tipo.
- Use somente peças originais da Endress+Hauser.
- Verifique no Visualizador de equipamento W@M se a peça de reposição é adequada para o medidor existente.

Em alguns medidores, há uma visão geral das peças de reposição disponível dentro do equipamento. Se o conjunto de peças de reposição for listado na visão geral, não é necessário verificar o Visualizador de Equipamento.

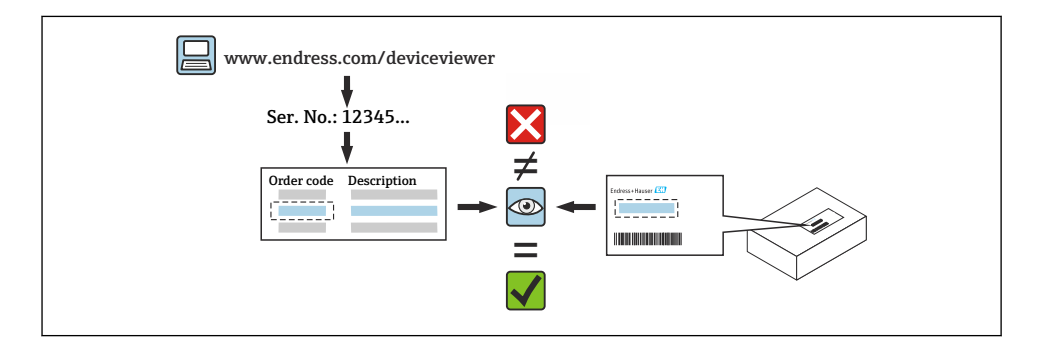

## 2 Profissionais autorizados a realizar os reparos

A equipe técnica deve atender todos os requisitos a seguir em relação a reparos, instalação, instalação elétrica e comissionamento dos medidores:

- A equipe técnica especializada deve ser treinada em segurança do instrumento.
- Ela deve estar familiarizada com as condições de operação individuais dos equipamentos.
- No caso de medidores certificados Ex, a equipe deve ser treinada também em proteção contra explosão.

A equipe técnica que realiza o trabalho é responsável por garantir que ele seja feito de forma segura e de acordo com o padrão de qualidade exigido. Ela também deve garantir a segurança do equipamento após o reparo.

## 3 Instruções de segurança

- Atender as regulamentações nacionais que regem os procedimentos de montagem, instalação elétrica, comissionamento, manutenção e reparo.
- O equipamento está energizado! Risco de ferimentos fatais devido a choque elétrico. Somente abra o equipamento se ele estiver desenergizado.
- Para equipamentos que serão usados em áreas classificadas, observe as instruções na documentação Ex (XA).
- No caso de equipamento em aplicações relacionadas à segurança de acordo com a IEC 61508 ou a IEC 61511: Comissão de acordo com as Instruções de operação depois do reparo.
- Antes de remover o equipamento: coloque o processo em um estado seguro e drene a tubulação de substâncias do processo que seja perigosas.
- Risco de queimadura nas superfícies quentes! Antes do iniciar o trabalho: deixe o sistema e o equipamento esfriarem até uma temperatura em que possa ser tocado.
- No caso de equipamentos em transferência de custódia, o status da transferência de custódia não é mais aplicável depois que a vedação foi removida.
- Observe as instruções de operação para o equipamento.
- Risco de dano nos componentes eletrônicos! Certifique-se de que o ambiente de trabalho esteja protegido contra descarga eletrostática.
- Depois de remover a tampa do compartimento de componentes eletrônicos: risco de choque elétrico devido à falta de proteção contra toque! Desligue o equipamento antes de remover as tampas internas.
- Não é permitido fazer modificações no equipamento.
- Somente abra o invólucro por períodos curtos. Evite a entrada de corpos estranhos, umidade ou contaminantes.
- Substitua as vedações defeituosas somente com vedações originais da Endress+Hauser.
- Se as roscas estiverem danificadas ou com defeito, o equipamento deve ser reparado.
- Não lubrifique as roscas (ex. da tampa do compartimento de componentes eletrônicos ou da tampa do compartimento de conexão).
- Se o espaçamento for reduzido ou a rigidez dielétrica do equipamento não for garantida durante o trabalho de reparo, faça um teste de conclusão do trabalho (ex. teste de alta tensão de acordo com as instruções do fabricante).
- Conector de serviço:
	- Não conecte em atmosferas potencialmente explosivas.
- Somente conecte a equipamentos de Assistência Técnica da Endress+Hauser.
- Observe as instruções para o transporte e devolução do equipamento descritas nas Instruções de operação.

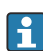

Em caso de dúvidas, entre em contato com a Assistência Técnica da Endress+Hauser: [www.addresses.endress.com](http://addresses.endress.com)

## 4 Lista de ferramentas

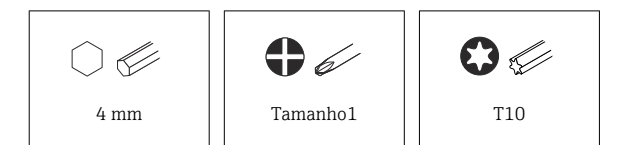

## 5 Versão do invólucro

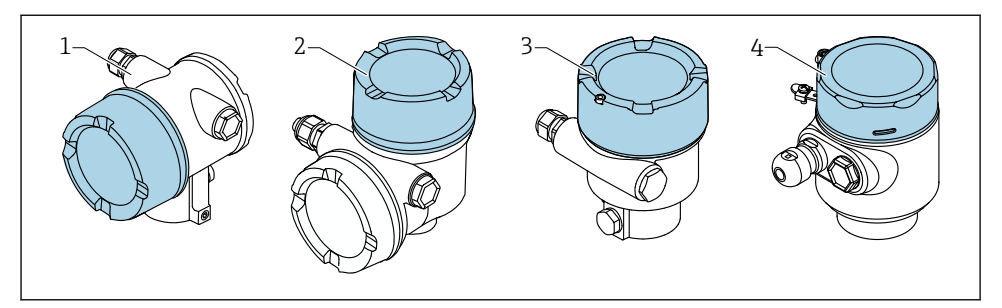

- *1 invólucro duplo do compartimento*
- *2 invólucro duplo do compartimento, formato L*
- *3 Invólucro simples do compartimento*
- *4 Invólucro de compartimento simples, 316L higiene*

## 6 Remoção

## 6.1 Invólucro duplo do compartimento, (formato não L)

#### 6.1.1 Remoção da tampa

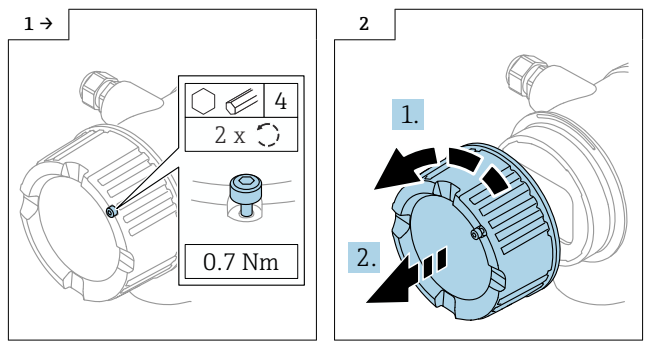

‣ Opcional: trava da tampa

#### 6.1.2 Opcional: remoção do display

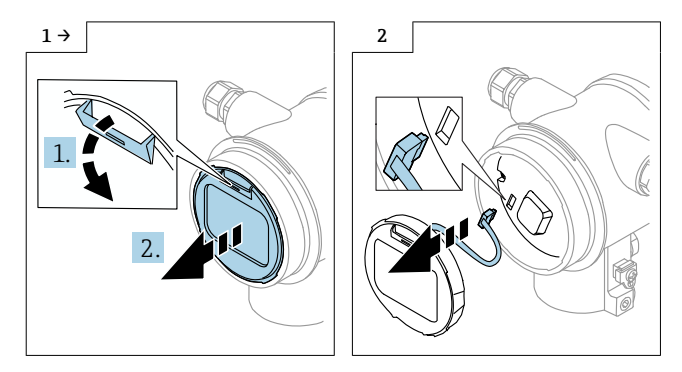

6.1.3 Remoção dos componentes eletrônicos

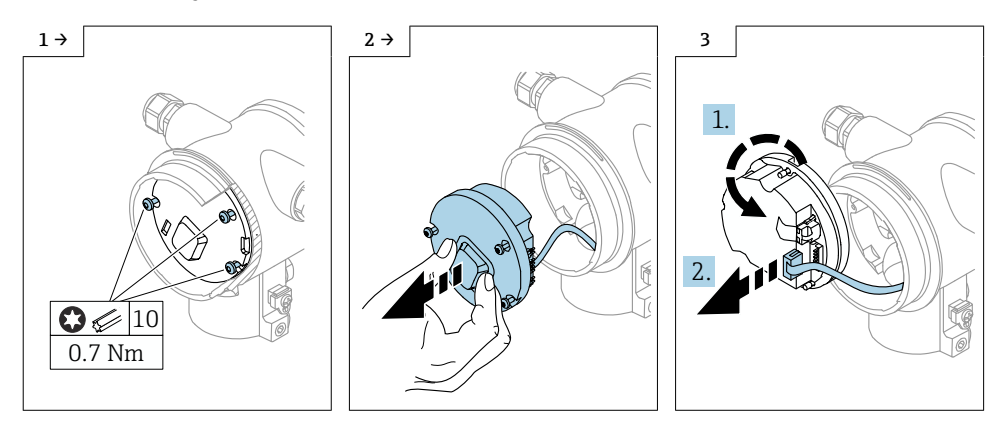

### 6.1.4 Remoção do HistoROM

O módulo de eletrônica contém um HistoROM do tipo plug-in, onde todos os dados do equipamento e do ponto de medição são armazenados.

#### AVISO

#### O equipamento não pode ser operado sem o HistoROM.

- ‣ Use o HistoROM original: Armazene o HistoROM em um local seguro até que seja instalado em um novo módulo de eletrônica. Depois que o módulo de eletrônica tenha sido instalado, o equipamento pode ser operado imediatamente.
- ‣ Se o HistoROM original não estiver disponível, use o HistoROM incluso: O HistoROM está em branco. Reconfigure o equipamento depois de instalar o módulo de componentes eletrônicos. O número de série do equipamento, código de pedido, código de ativação e assistente para Heartbeat, SIL e WHG não estão mais disponíveis.

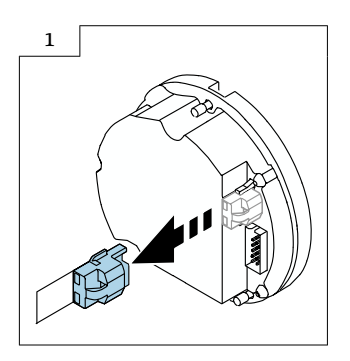

- 6.2 Invólucro de compartimento simples e invólucro do compartimento duplo, formato L
- 6.2.1 Remoção da tampa

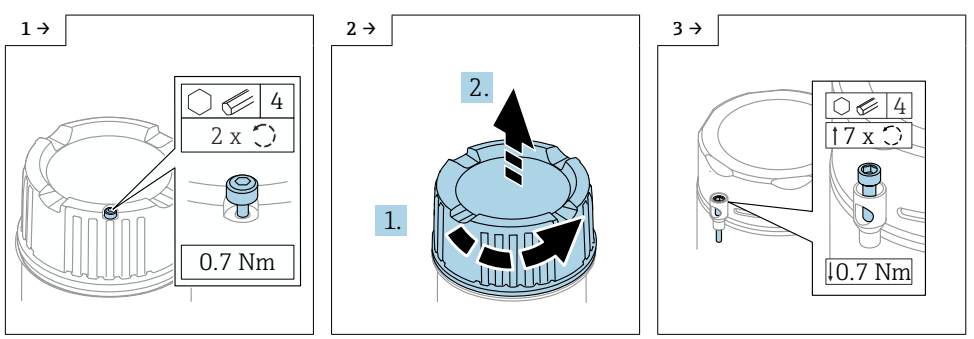

- 
- ‣ Opcional: trava da tampa ‣ Opcional: trava da tampa no invólucro de compartimento simples, 316L higiene

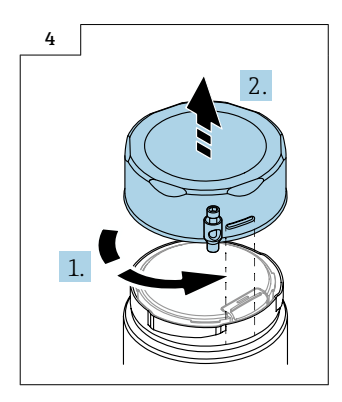

### 6.2.2 Opcional: remoção do display

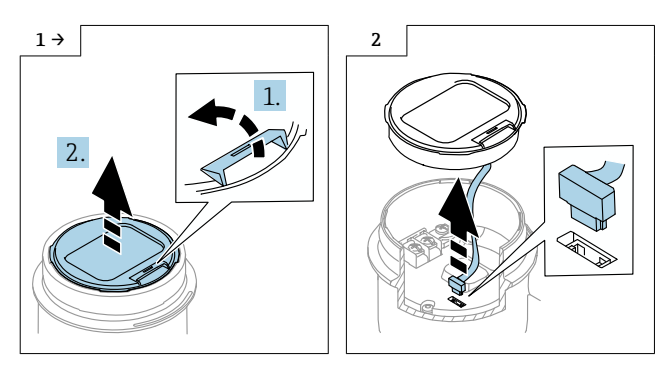

### 6.2.3 Opcional: remoção do transmissor VU140

- Para a ligação elétrica pelo cliente: etapa 1, 2, 3
- Para M12: etapa 2, 3

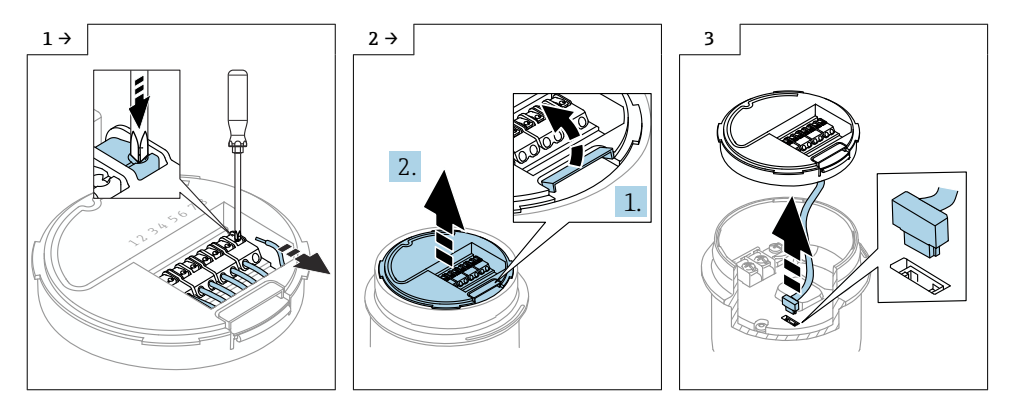

#### 6.2.4 Remoção dos componentes eletrônicos principais

- Invólucro de compartimento simples: etapa 1, 2, 4, 5
- Invólucro de compartimento duplo, formato L: Etapas 3, 4, 5,

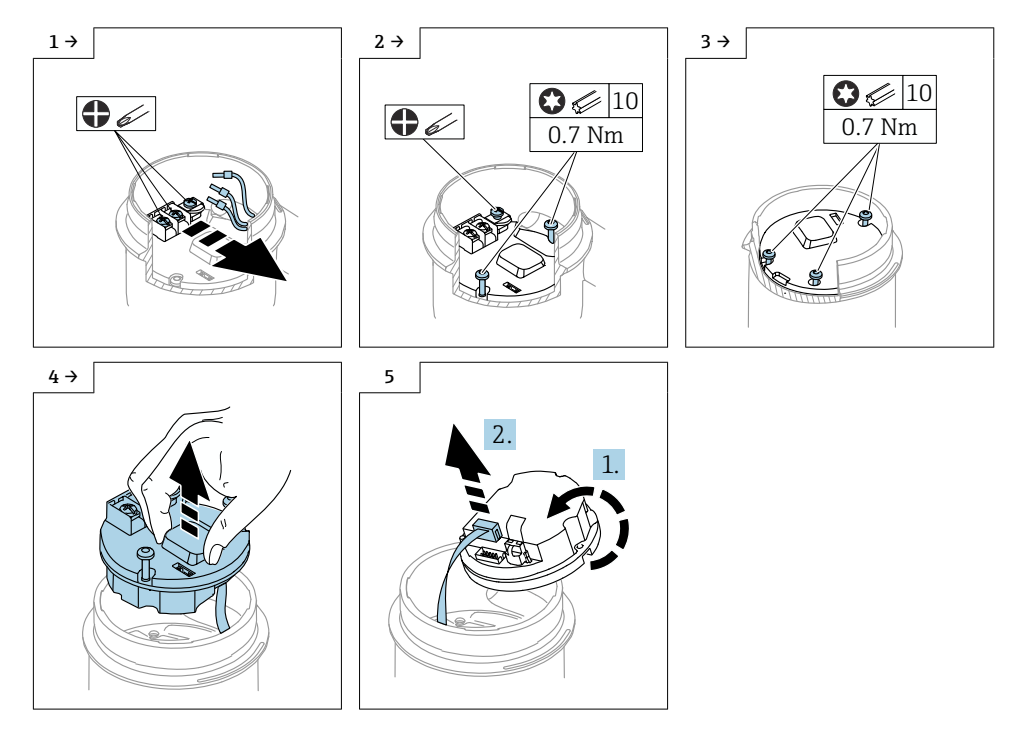

#### 6.2.5 Remoção do HistoROM

O módulo de eletrônica contém um HistoROM do tipo plug-in, onde todos os dados do equipamento e do ponto de medição são armazenados.

### AVISO

#### O equipamento não pode ser operado sem o HistoROM.

- ► Use o HistoROM original: Armazene o HistoROM em um local seguro até que seja instalado em um novo módulo de eletrônica. Depois que o módulo de eletrônica tenha sido instalado, o equipamento pode ser operado imediatamente.
- ► Se o HistoROM original não estiver disponível, use o HistoROM incluso: O HistoROM está em branco. Reconfigure o equipamento depois de instalar o módulo de componentes eletrônicos. O número de série do equipamento, código de pedido, código de ativação e assistente para Heartbeat, SIL e WHG não estão mais disponíveis.

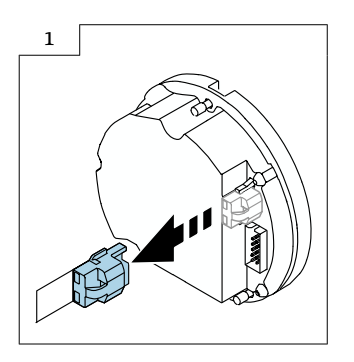

## 7 Instalação

## 7.1 Instruções gerais de instalação

A instalação é feita de acordo com o procedimento de remoção na ordem inversa.

## 7.2 Instruções especiais de instalação

### 7.2.1 Instalação do HistoRom

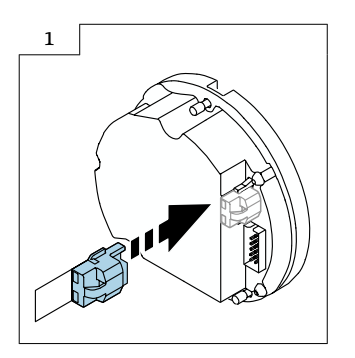

#### 7.2.2 Para o display remoto FHX50B: observe o esquema de ligação elétrica dos terminais

O esquema de ligação elétrica dos terminais no transmissor VU140 e no receptor VU141 devem corresponder (todos os terminais (1 a 8)). Conecte a blindagem do cabo aos terminais de aterramento nos dois lados.

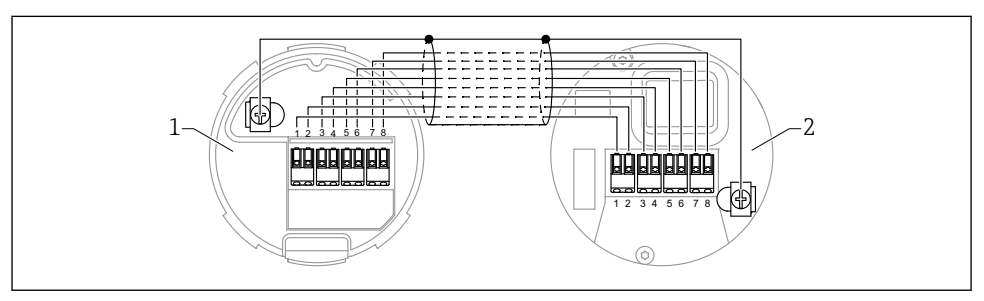

- *1 Transmissor VU140*
- *2 Receptor VU141*

#### 7.2.3 Trava da tampa

No caso de equipamentos com uma trava da tampa, o parafuso de fixação não deve se projetar sobre a borda inferior da tampa. Observe a posição do parafuso de fixação antes e durante o parafusamento da tampa.

## 8 Configuração de parâmetro

## 8.1 Configuração de parâmetro com o HistoROM original

Se o HistoROM original foi utilizado, depois que o módulo de componentes eletrônicos tenha sido instalado, o equipamento pode ser operado imediatamente.

## 8.2 Configuração de parâmetro com o HistoROM que acompanha

Se o HistoROM original foi substituído pelo HistoROM em branco que acompanha, você deve reconfigurar as configurações necessárias do equipamento, p. ex., configurações da faixa de medição LRV, URV e TAG.

A configuração de parâmetros é executada usando as seguintes interfaces disponíveis opcionalmente: HART, Bluetooth ou display com botões.

Depois da configuração, o equipamento está pronto para operação novamente.

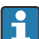

Depois da substituição, o número de série do equipamento, código de pedido, código de ativação e assistente para Heartbeat, SIL e WHG não estão mais disponíveis.

Restauração dos parâmetros de equipamento:

• Se os parâmetros de equipamento foram carregados antes da substituição do HistoROM, o status do momento do carregamento pode ser restaurado através do Fieldcare com o número de série do equipamento. Importante!

Ao baixar os dados, as seguintes opções devem ser selecionadas: Orientação  $\rightarrow$  Importar / Exportar → Módulo eletrônico substituído "SIM".

• Alternativamente, você pode restaurar a configuração do equipamento para o status da entrega. Para fazer isso, entre em contato com a assistência técnica da Endress+Hauser.

## 9 Descarte

# $\boxtimes$

Se solicitado pela Diretriz 2012/19/ da União Europeia sobre equipamentos elétricos e eletrônicos (WEEE), o produto é identificado com o símbolo exibido para reduzir o descarte de WEEE como lixo comum. Não descartar produtos que apresentam esse símbolo como lixo comum. Ao invés disso, devolva-os ao fabricante para descarte sob as condições aplicáveis.

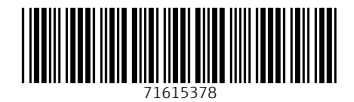

## www.addresses.endress.com

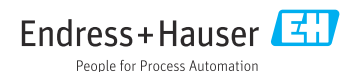